# DAWAN

# Plande la formation

## [www.dawa](https://www.dawan.fr)n.fr

# Formation Google Workspace Bureautique :

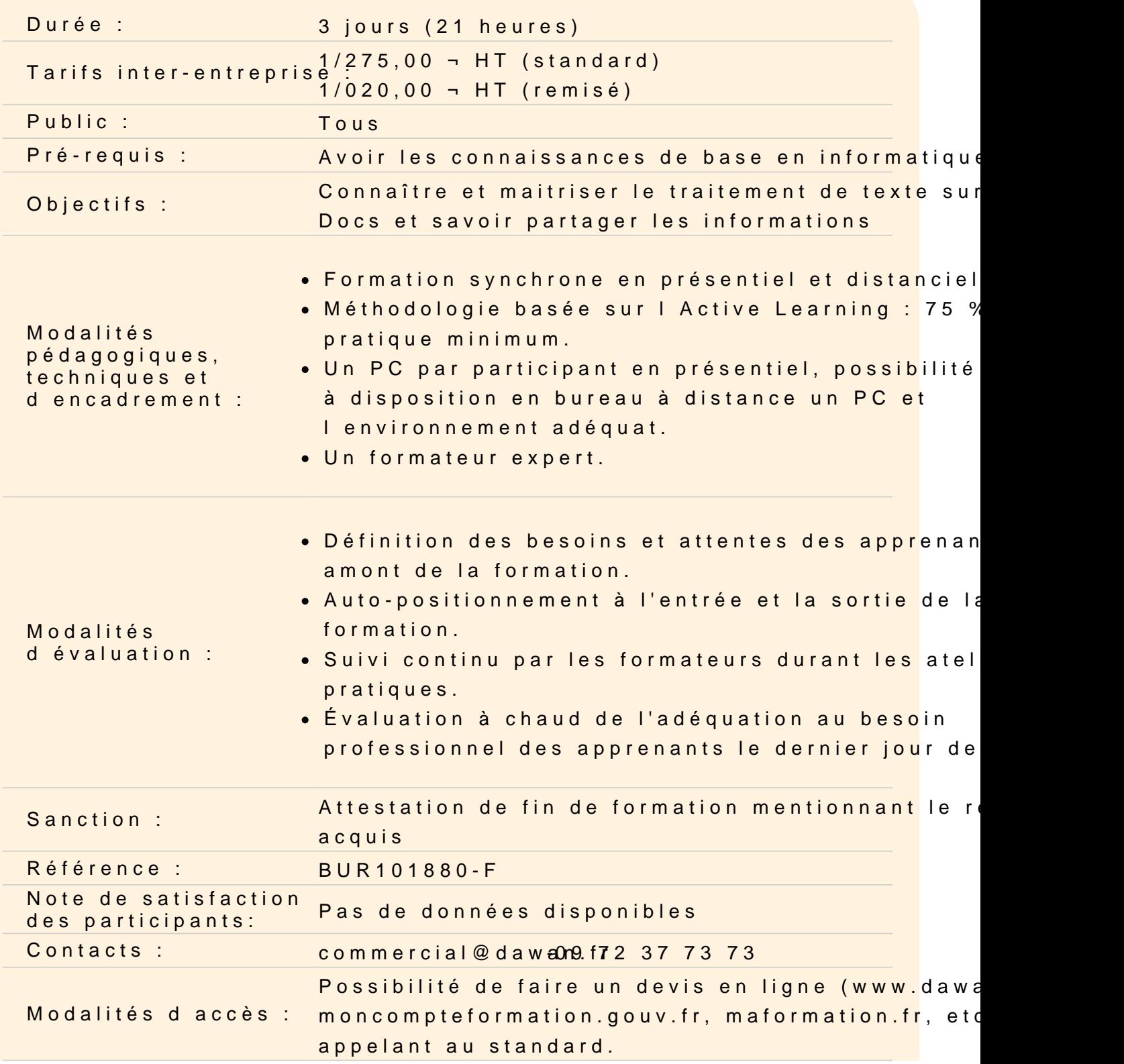

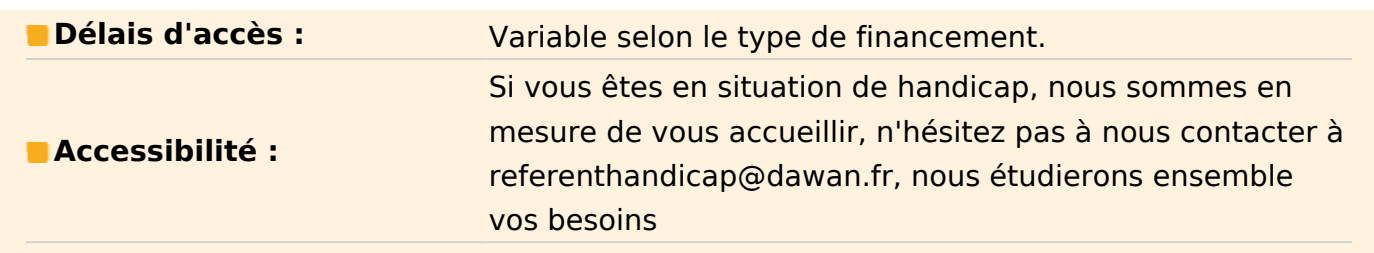

#### **Découvrir Google Docs**

Qu'est-ce que Google Docs ? Description de l'interface Gérer la liste des fichiers

#### **Gérer des documents**

Créer un nouveau document Les différents types de sauvegarde Ouvrir/fermer un document Renommer et dupliquer un document Télécharger ou supprimer un document Connaitre les règles de base et les bonnes pratiques

#### **Gérer du texte**

Saisir, sélectionner et supprimer du texte Couper/Copier et coller un texte Mettre en forme des caractères Annuler/répéter les dernières actions Effacer les mises en forme Insérer de caractères spéciaux **Atelier : Saisir du texte dans un nouveau document et gérer le texte**

#### **Utiliser des outils de texte**

Gérer le zoom d'affichage Rechercher/remplacer du texte Utiliser le correcteur orthographique Les options d'affichages Le bouton explorer **Atelier : Gérer l'affichage, rechercher du texte et apporter des corrections**

#### **Gérer des paragraphes**

Utiliser les styles de paragraphe Gérer l'alignement d'un paragraphe Paramétrer les espacements de paragraphe et les interlignes Appliquer les différents types de retours à la ligne Mettre en plage l'utilisation de la tabulation Insérer un saut de page Créer une liste à puces/numérotée Définir une numérotation hiérarchique **Atelier : Mettre en forme un paragraphe avec des puces, des styles et des**

#### **Editer et mettre en forme les documents**

Saisir dans un document Mettre en forme le document Ajouter des polices Modifier les attributs de paragraphe Annuler et rétablir une action Utiliser le presse-papier Travailler en mode déconnecté

**alignements**

#### **Insérer des objets et organiser les contenus**

L'insertion d'images et formes Modification des paramètres de l'image Création de liens hypertextes Insérer un tableau Préétablit Insérer un graphique **Atelier : Insérer et paramétrer des objets et créer des liens**

#### **Travailler avec les tableaux**

Créer un tableau et le mettre en forme Gérer les lignes et les colonnes Dimensionner un tableau Fusionner les cellules Modifier les propriétés du tableau **Atelier : Créer un tableau et travailler sa présentation**

#### **Mettre en page et imprimer un document**

Mettre en page un document Utiliser les entêtes et pieds de page Numéroter les pages d'un document Ajuster l'orientation, les marges, la taille du papier Imprimer un document

#### **Utiliser des outils de Google Docs**

Afficher les Statistiques Insérer un signet Exploiter la correction automatique Traduire un document Créer une table des matières Insérer des commentaires Comparer des documents **Atelier : Utiliser des signets, des commentaires et générer une table des matières**

### **Partager et collaborer**

Partager un document Commenter un document Mettre en place une discussion du document Publier un document sur le Web

## **Utiliser les extensions pour le Publipostage**

Mettre en place une base de données Créer une lettre Publipostage Gérer le document Publipostage Mettre en place l'utilisation d'étiquettes